# Quality Inspections

At the conclusion of this course, you will be able to:

- **□ Use QM Master Data to perform Quality Inspections**
- **□ Create and manage Inspection Lots**
- $\Box$ Record Results and Defects
- **Q** Enter a Usage Decision

#### Table of Content

Inspection Planning

- $\Box$ QM Master Data
- Quality Inspection
- $\Box$ Create and Process Lots
- **□ Result / Defect / Notification**
- $\Box$ Usage Decision

### Purpose of QM

- **□ SAP R/3 QM module will be a strategic management tool** from quality planning to quality evaluation
- Quality Management will be used to store and manage quality related data throughout the supply chain.
- **□** The QM module will handle the traditional tasks of quality planning, quality inspections, quality certificates, quality notifications, and quality control
- **□ Continuous process and product improvement**
- **□ Continuous correspondence for the market demands and** wishes

#### QM Process Overview

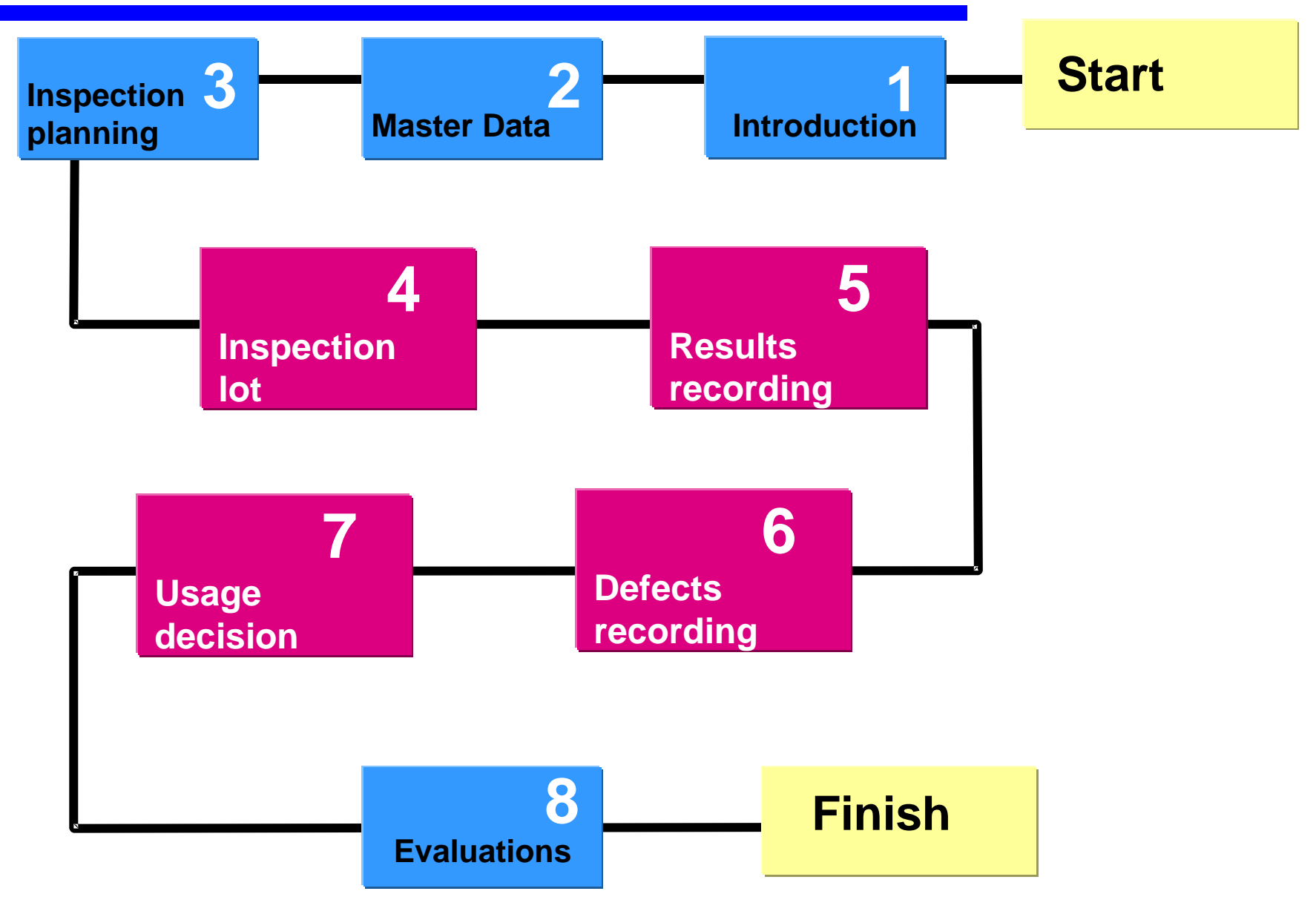

### Inspection Planning

Inspection Planning deals with QM Master data

Essential QM Master Data are

- $\frac{1}{2}$ Sampling Procedure
- $\frac{1}{2}$ Inspection Method
- $\frac{1}{2}$ Master Inspection Characteristics
- $\frac{\partial}{\partial x^i}$ Inspection Plan
- $\frac{1}{2}$ Codes and Catalog
- $\frac{1}{2}$ Selected Set

Sampling Procedure contains the

type of sample - Fixed sample or % sample Valuation type – Automatic or manual valuation Inspection Point – Usage for inspection Point

Inspection Method:-

It specifies the specific inspection type to be used to inspect any product.

Master Inspection Characteristics

It is the commonly maintained parameter to be inspected It may be qualitative or quantitative characteristics Quantitative characteristics will have upper / Lower value Qualitative characteristics will have selected set

Control indicator maintained in MIC will control Need of sampling procedure Type of Result recording – Single or summarized Inspection Plan

- It contains the parameters to be inspected for any material.
- It is created for Material and plant combination

It contains Master Inspection Characteristics Sampling Procedure Lower / Upper limit for characteristics Selected set for Qualitative characteristics Codes and Catalog

Codes are used to supply value during Result recording and during Usage decision.

There are various codes created for various catalog.

It is maintained at client level.

Codes are created for Atrributive catalog – 1 and for Usage decision catalog – 3 and for many other Notification requirements.

Selected Set

Selected set is the collection of various codes from the code group and created specifically to a particular plant.

Selected Set are created for Atrributive catalog – 1 and for Usage decision catalog – 3.

#### The QM Process Overview

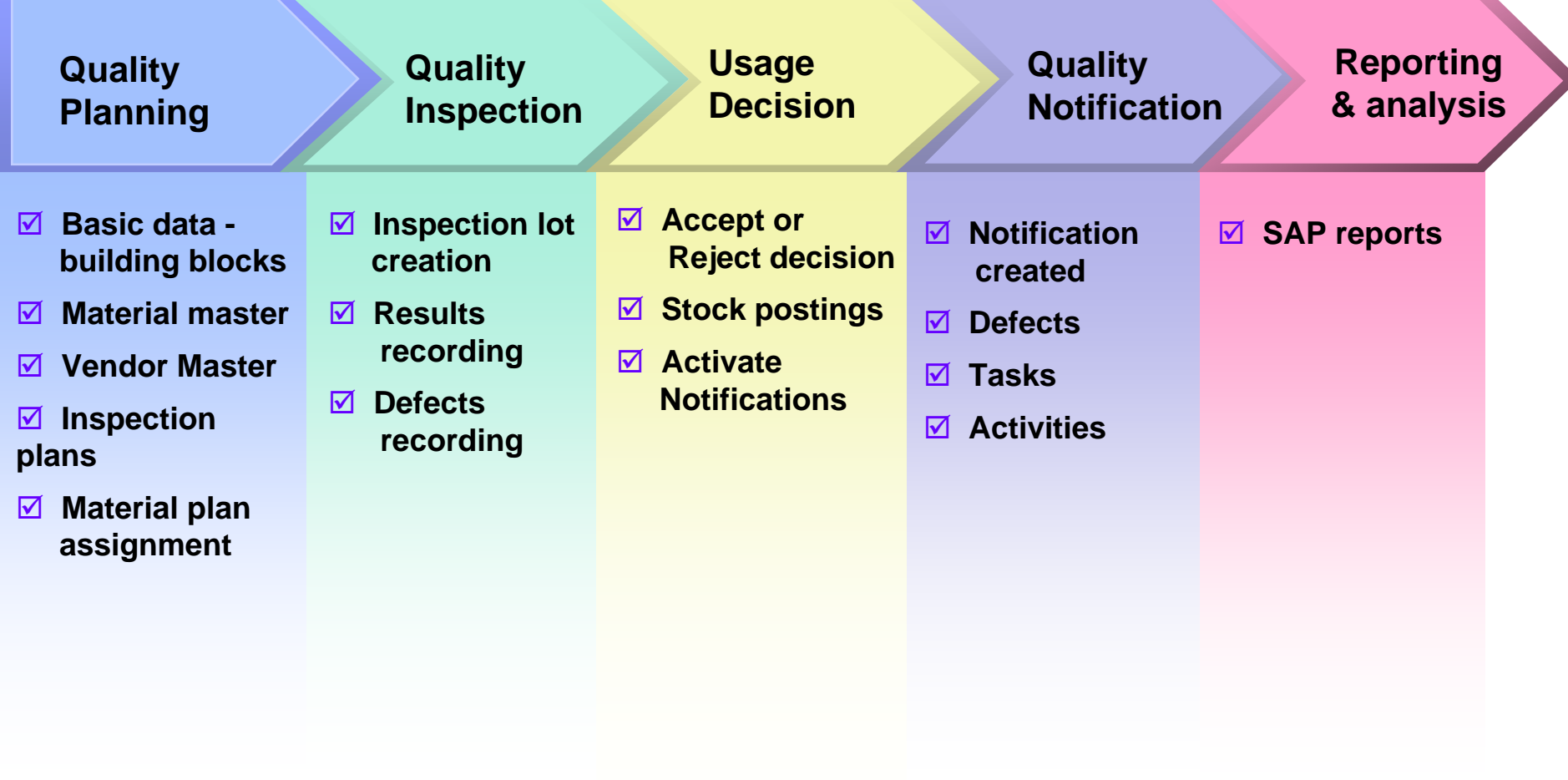

## Functions in the QM Component

#### $\Box$ Quality Planning

- **❖** Master data for inspection planning, material specifications.
- $\Box$  Quality Inspection
	- ❖ Inspection lots, inspection results, and defects recording
	- Usage decision and follow up actions
- Quality Certificates
	- **❖ QM information system, vendor evaluation**
	- **❖** Certificate profiles
- Quality Notifications
	- ❖ Internal / external problem processing
- $\Box$ Quality Control

**npnp**

**Insp lot**

- **❖ SPC and control charts**
- $\Box$ Test Equipment Management

## Functions in the QM Component

- z **Quality planning**
- <sup>z</sup>**Quality inspection**
- <sup>z</sup>**Quality certificates**
- <sup>z</sup>**Quality notifications**
- z **Quality control**
- **Test equipment management**

**Record results and determine whether the inspected material fulfills the quality requirements.**

#### **Quality inspection** covers:

- •Inspection lot processing
- •Results recording
- •Defects recording
- •Usage decision

#### Inspection Lot

**Q** Logically

❖ Represents the request to a plant to perform quality inspection on a certain quantity of a material.

**O** Technically

 $\frac{1}{2}$  Database tables with several fields

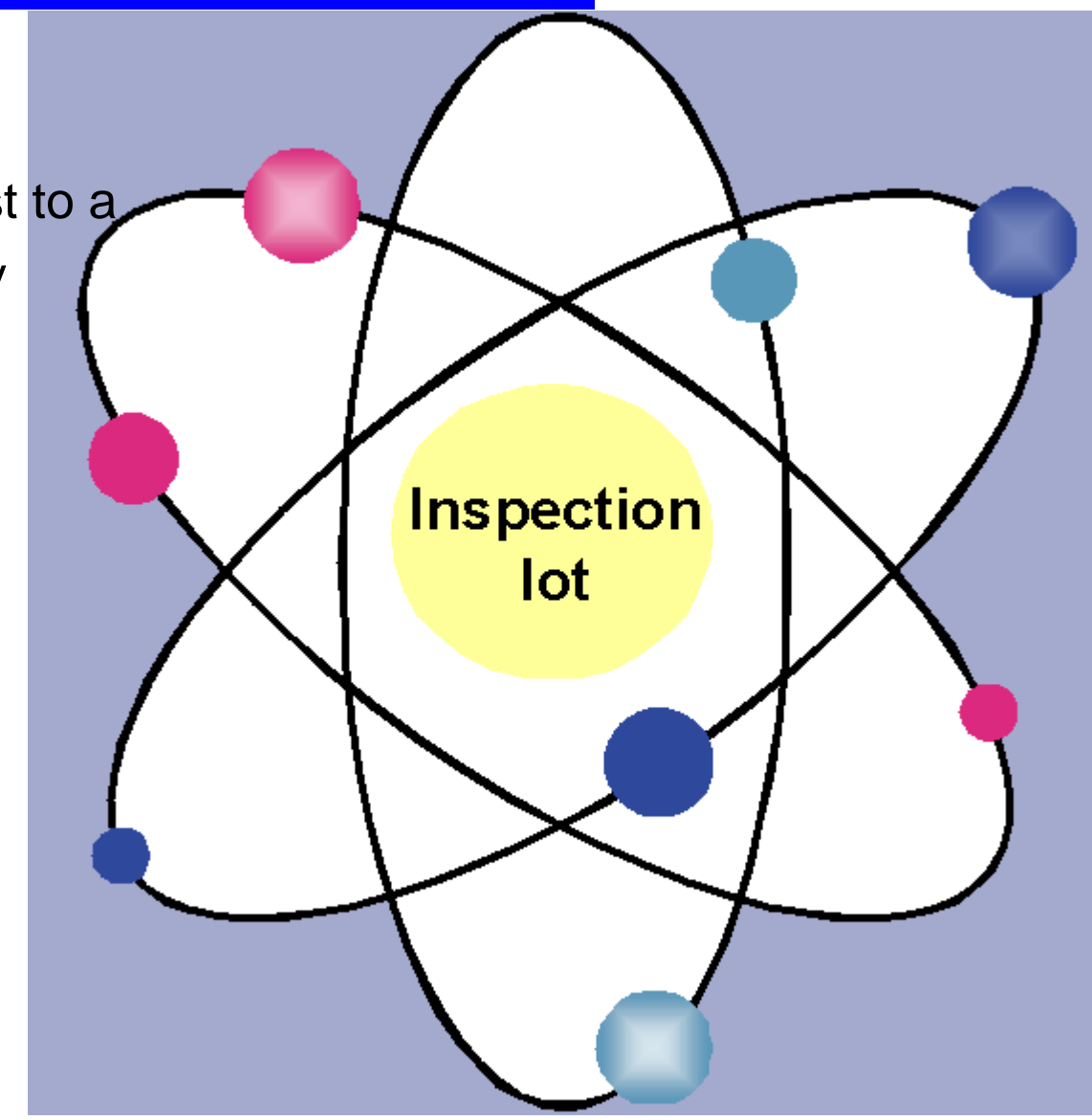

#### QM Inspection Process

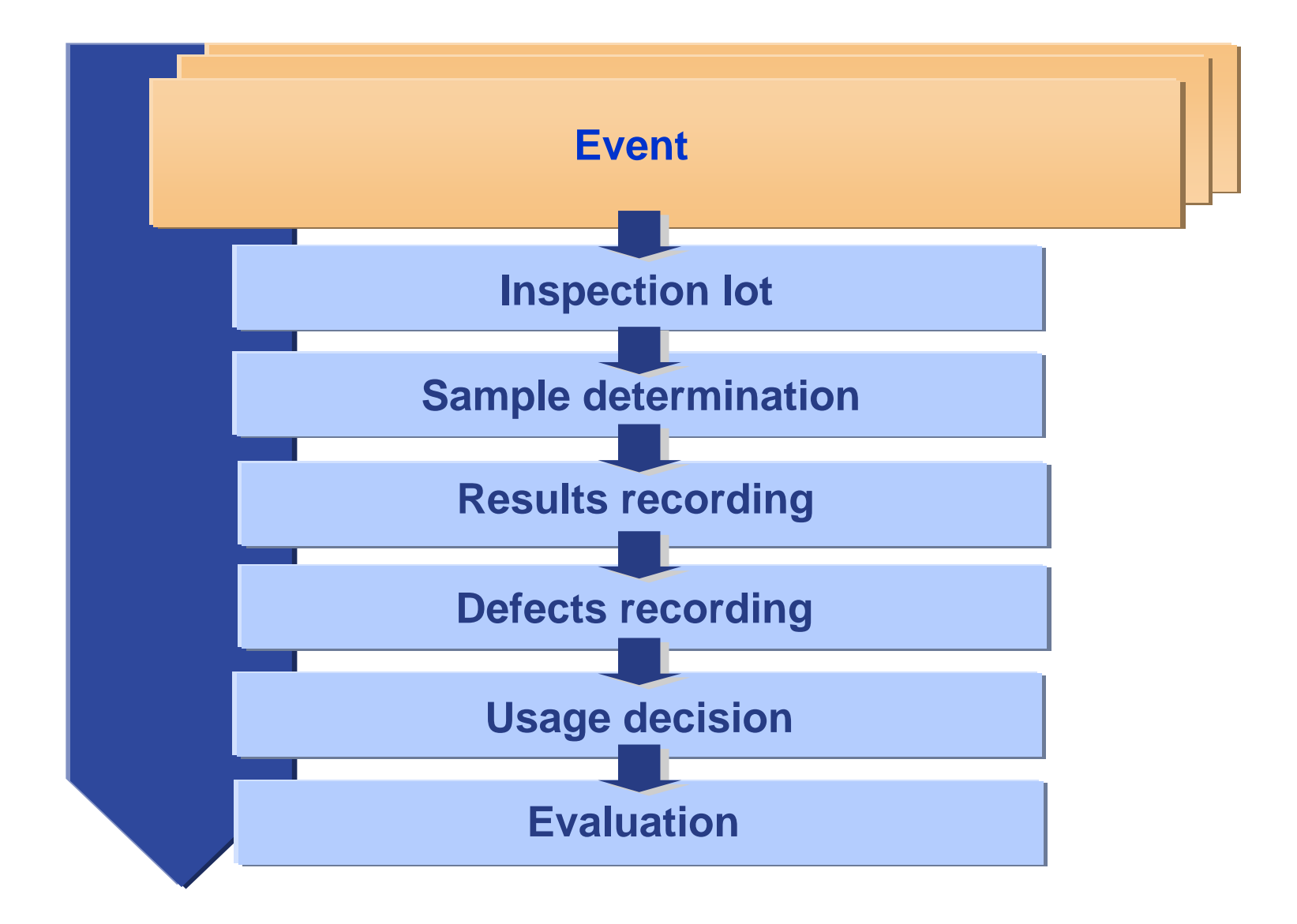

#### Inspection Lot

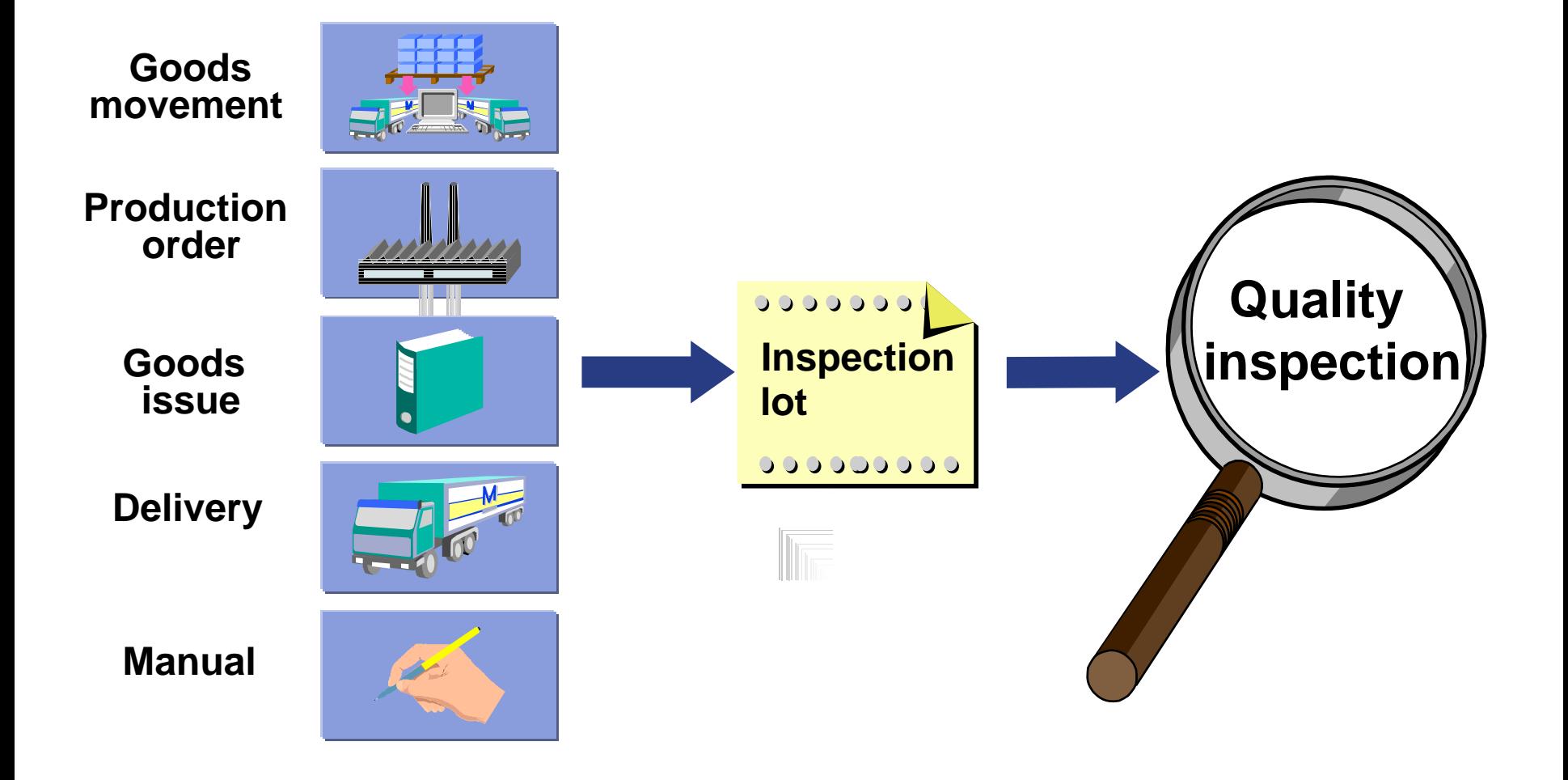

#### QM Inspection Process

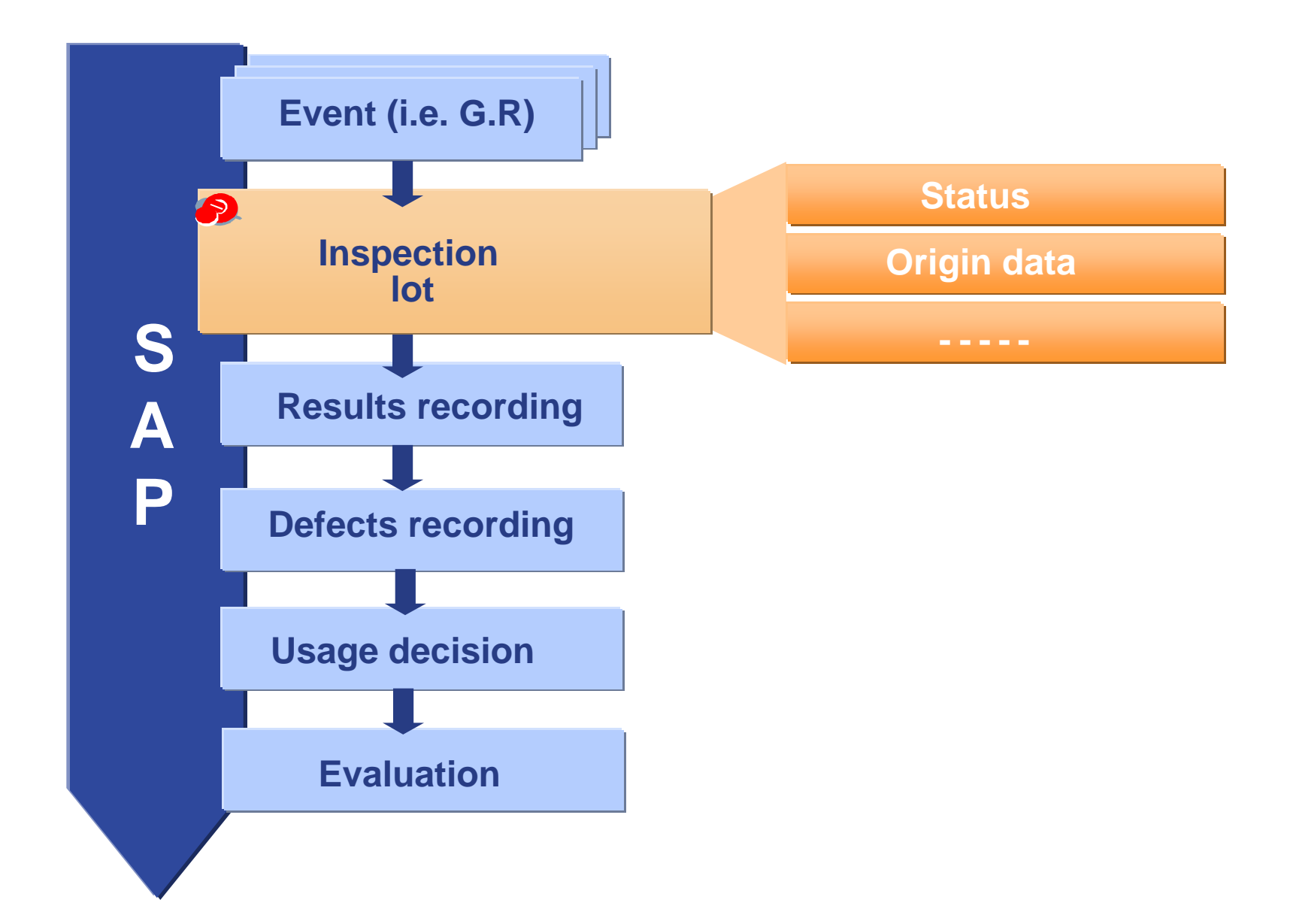

#### Inspection lot origins

#### y **01 GR from procurement**

- y **04 GR from production**
- $\bullet$ **05 Other Good Receipt**
- $\bullet$ **06 Customer return good**
- $\bullet$ **08 Stock movings**
- $\bullet$ **09 Reccurring inspection**
- $\bullet$ **10 Good issuse in SD**
- y **11 Good ussue in SD**
- y **12 Good issue in SD**

#### Stock relevant Non-Stock relevant

- $\bullet$ **02 Good issue in production**
- $\bullet$ **03 In-process inspection**
- $\bullet$ **07 Vendor audit**
- $\bullet$ **13 In-process insp rep.**
- $\bullet$ **14 Calibration**
- y **15 Physical samples**
- $\bullet$ **89 Miscellaneous**

#### Inspection Lot Data Record

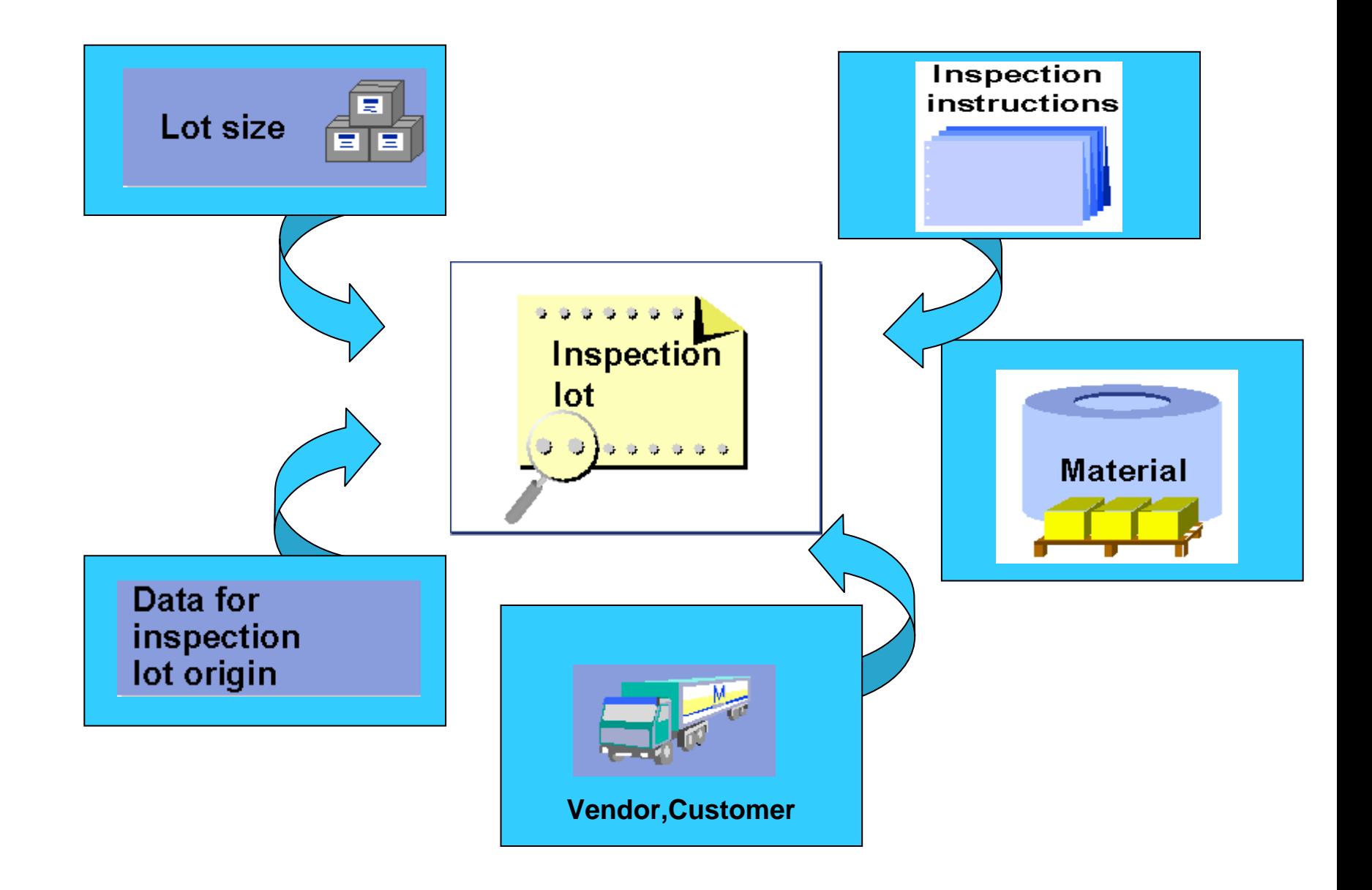

#### Inspection Lot Search

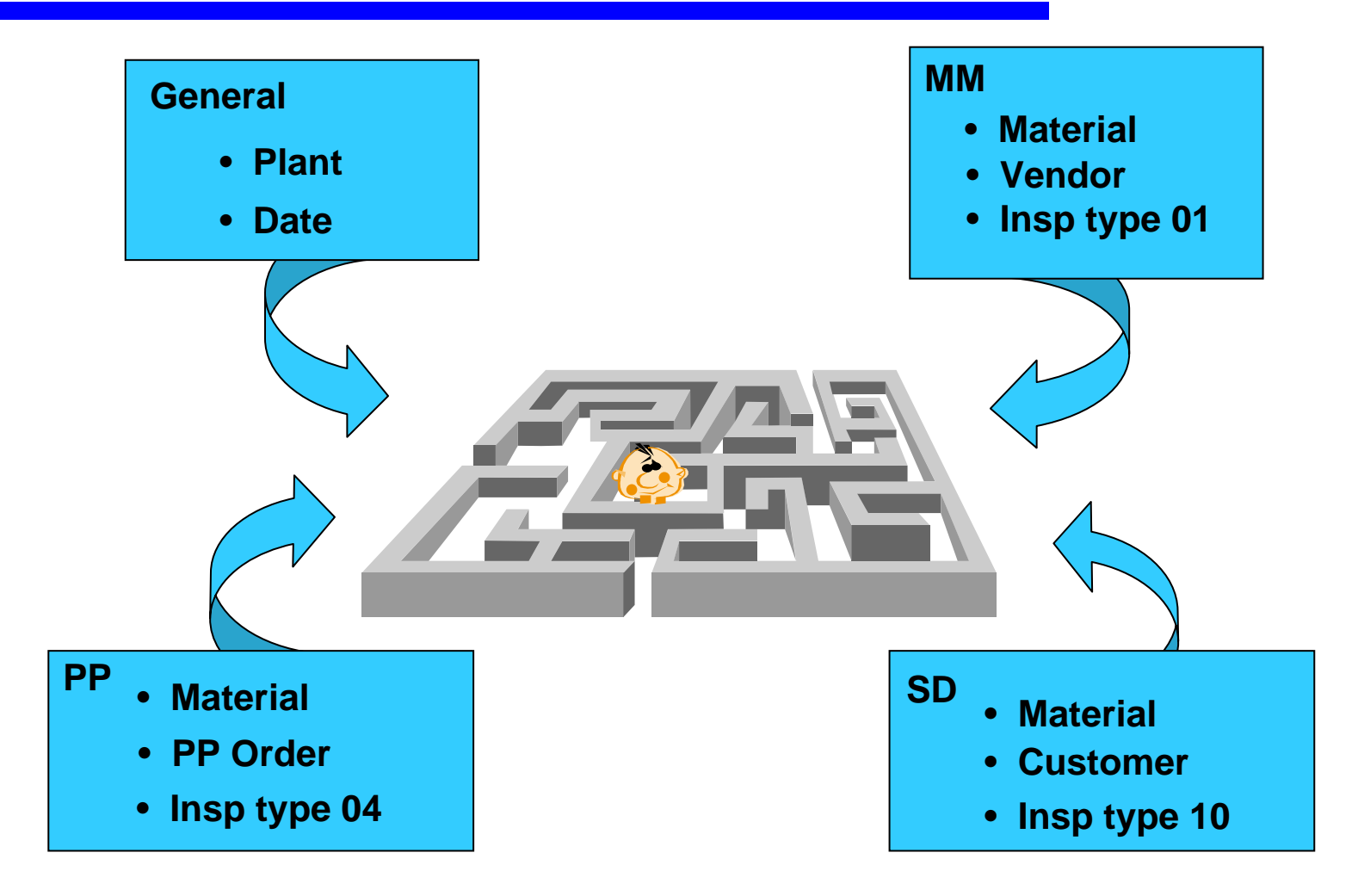

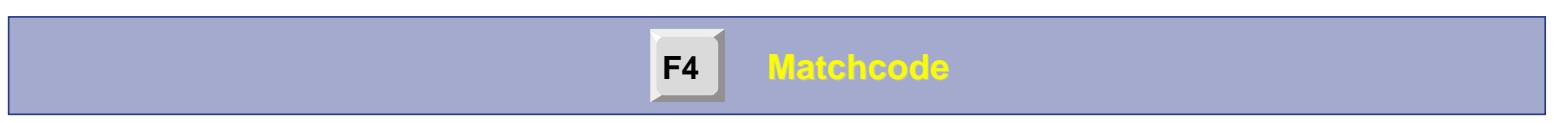

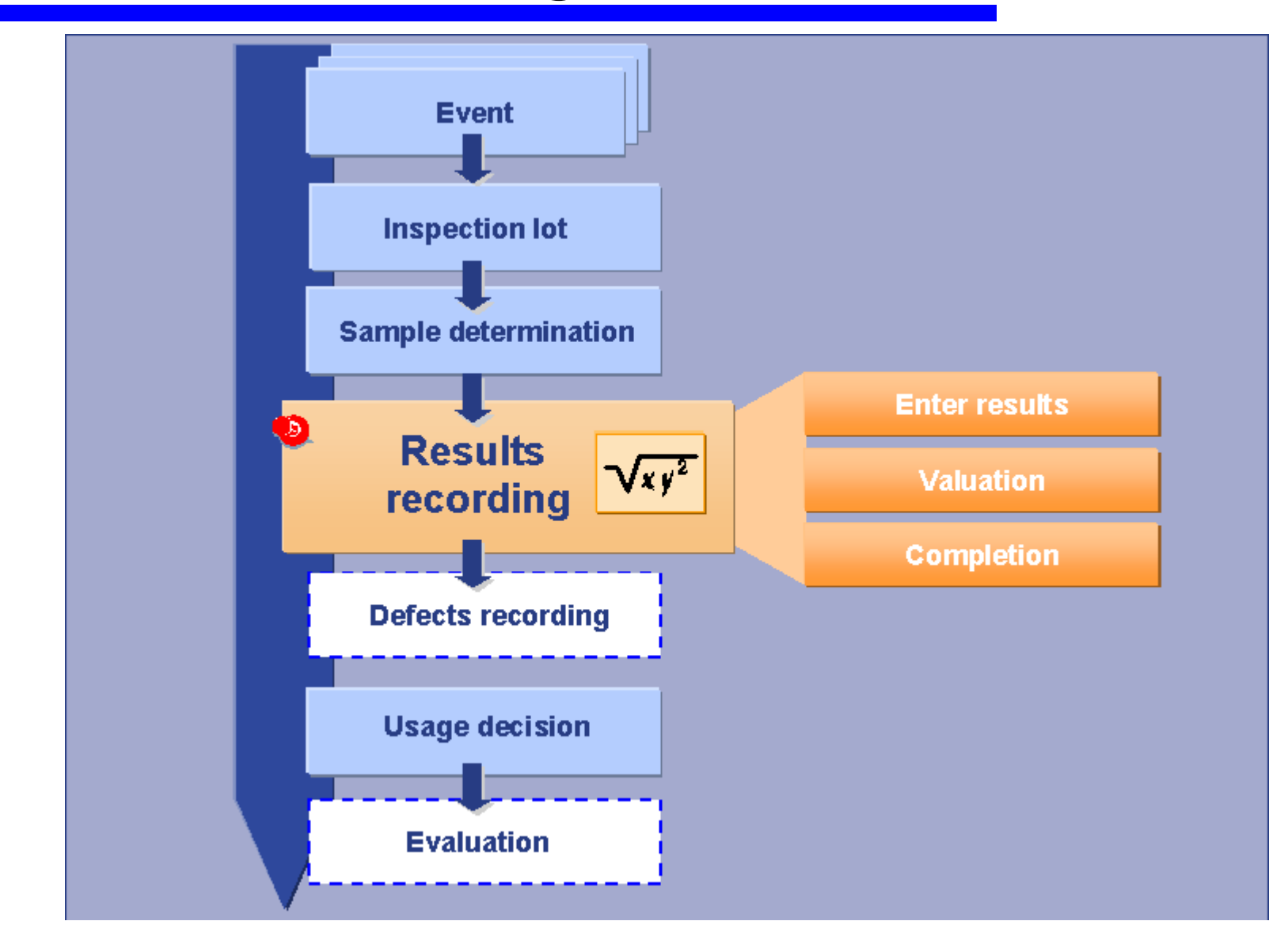

 $\Box$ Pre-conditions for record inspection results

- **❖** Inspection characteristic has been created
- ❖ Inspection specification has been assigned
- ❖ Sample determination has been carried out in order

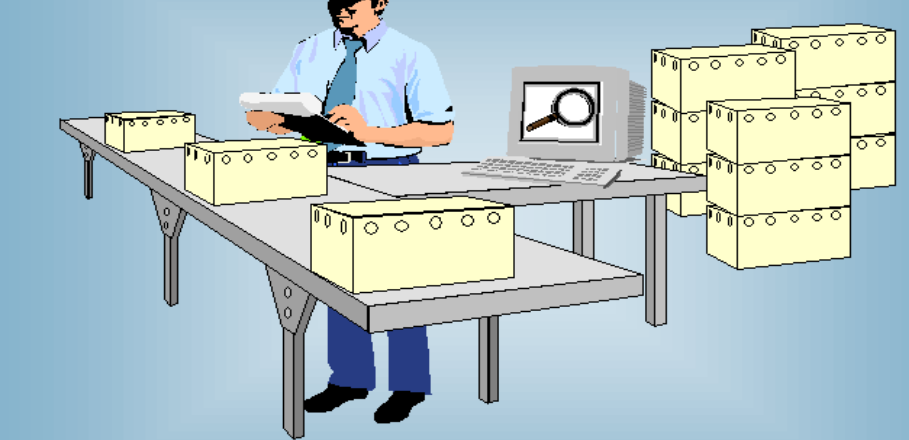

- **□** Valuation of the inspection characteristics
	- $\frac{1}{2}$ Based on the sampling procedure valuation mode
	- **◆ Automatically (Accepted, Rejected)**
	- ◆ Manually(Accepted,Rejected)

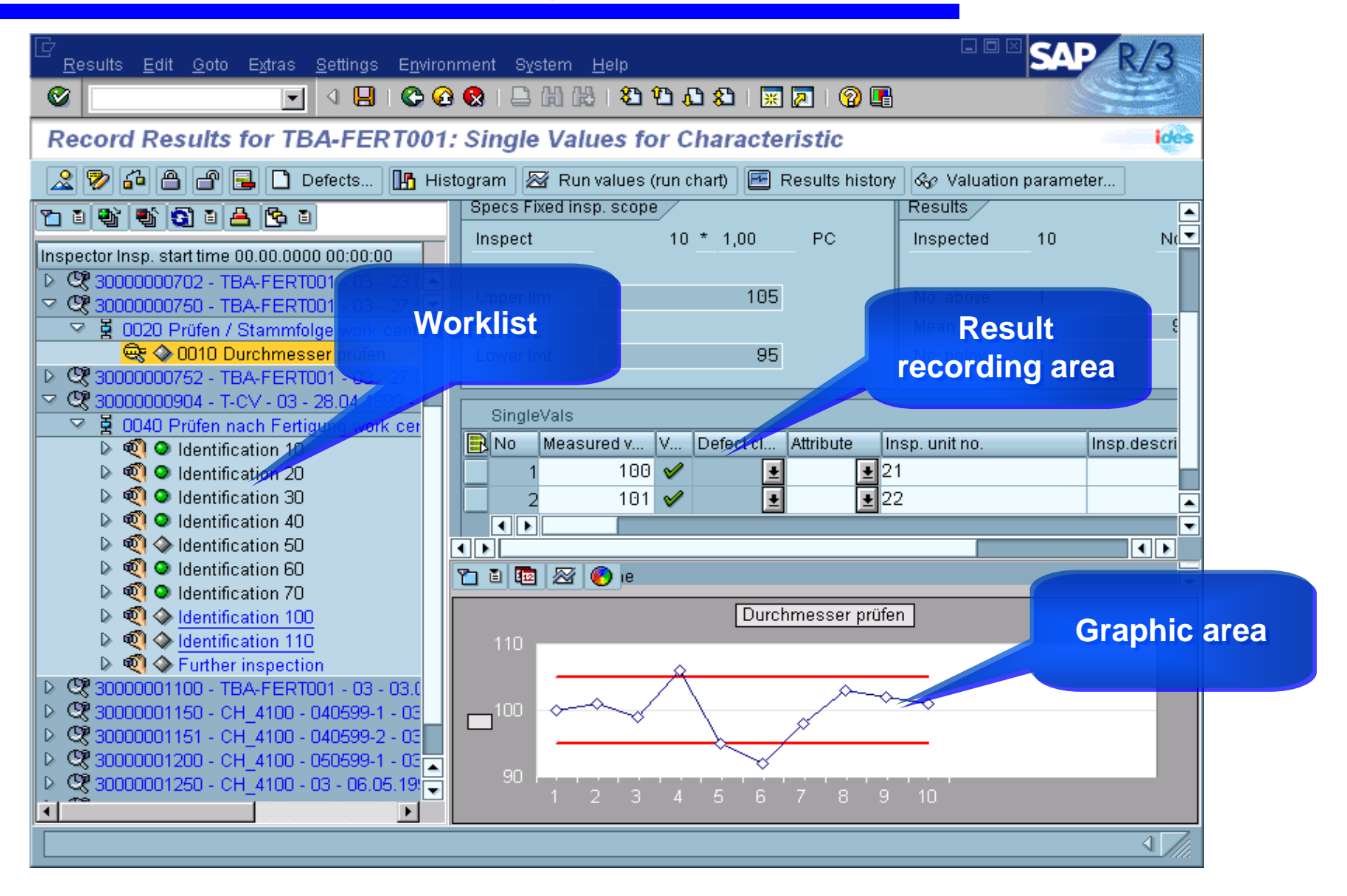

 $\Box$ Goods Receipt from Production

- **❖ Inspection Lot Automatically Generated upon GR**
- **❖ Results Recording entered**

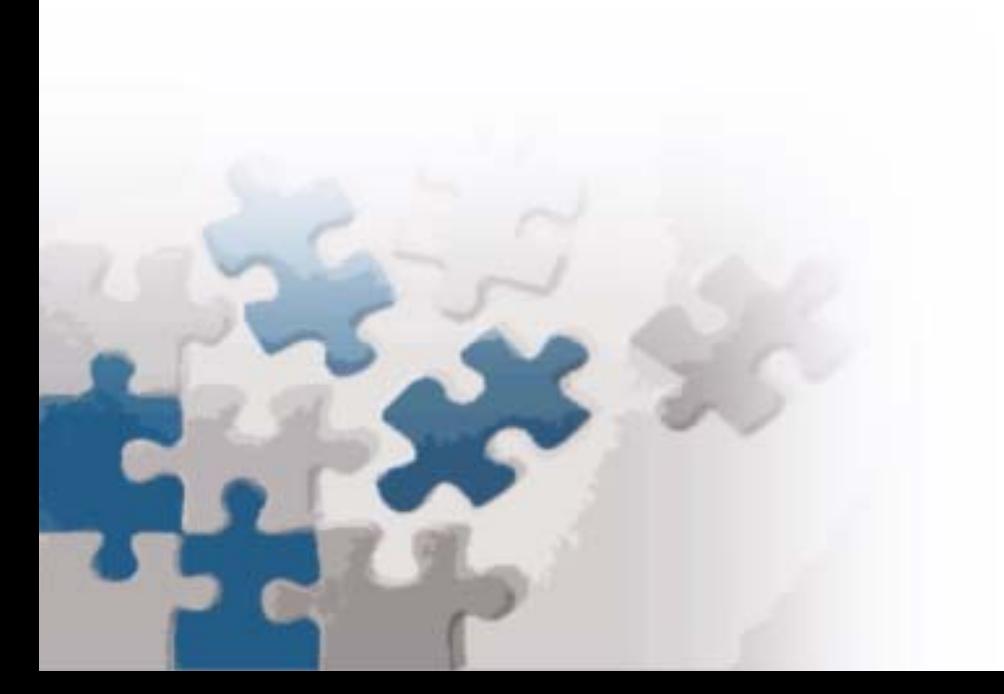

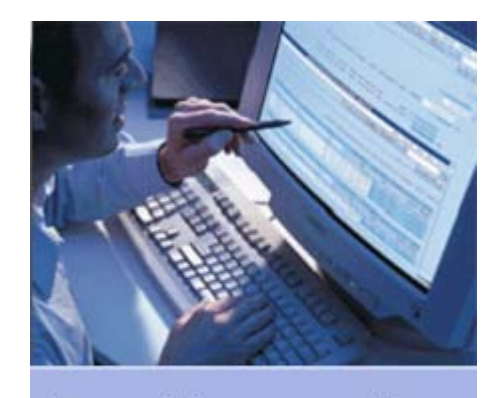

**Results recording** 

## Results Recording (Cont).

 $\Box$ Goods Receipt from Vendor – Non Critical Material

- **❖ No Inspection needed**
- **❖ Certificate must be enclosed**
- ◆ Material placed in appropriate stock category
- ◆ No Results Recording into SAP

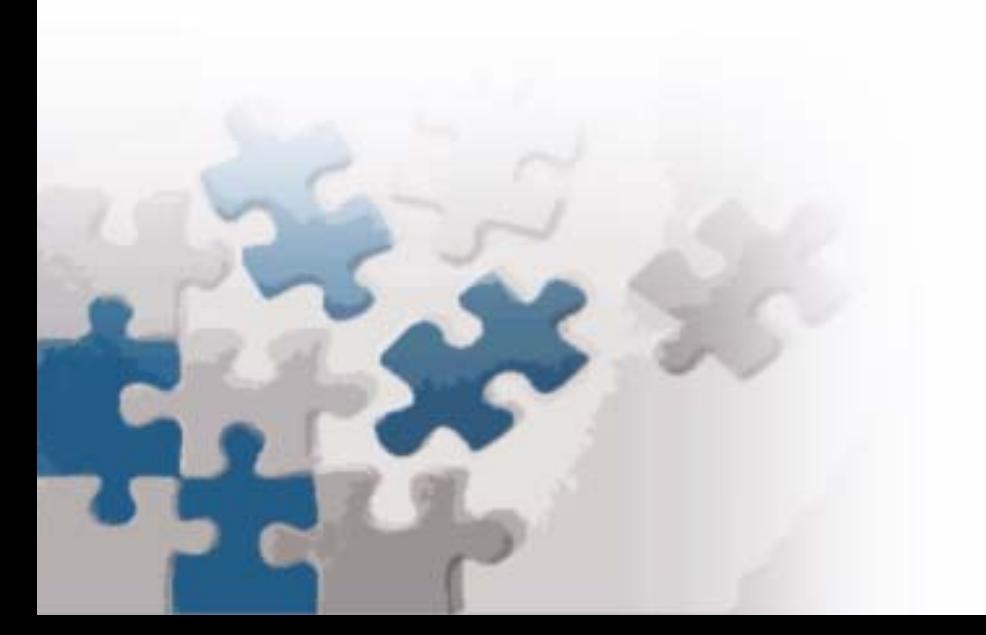

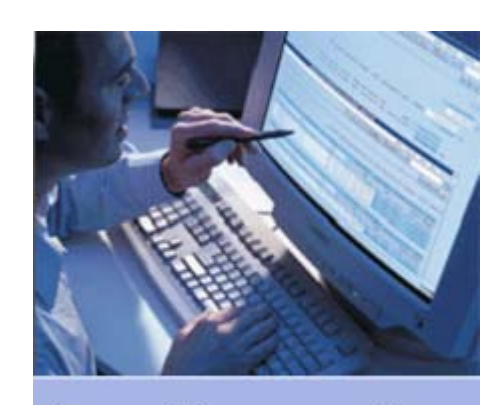

**Results recording** 

 $\Box$ Goods Receipt from Vendor – Critical Material

- **❖ Inspection Lot Automatically Generated upon GR**
- **❖ Results Recording and Valuation entered**
- **❖ Usage Decision entered**

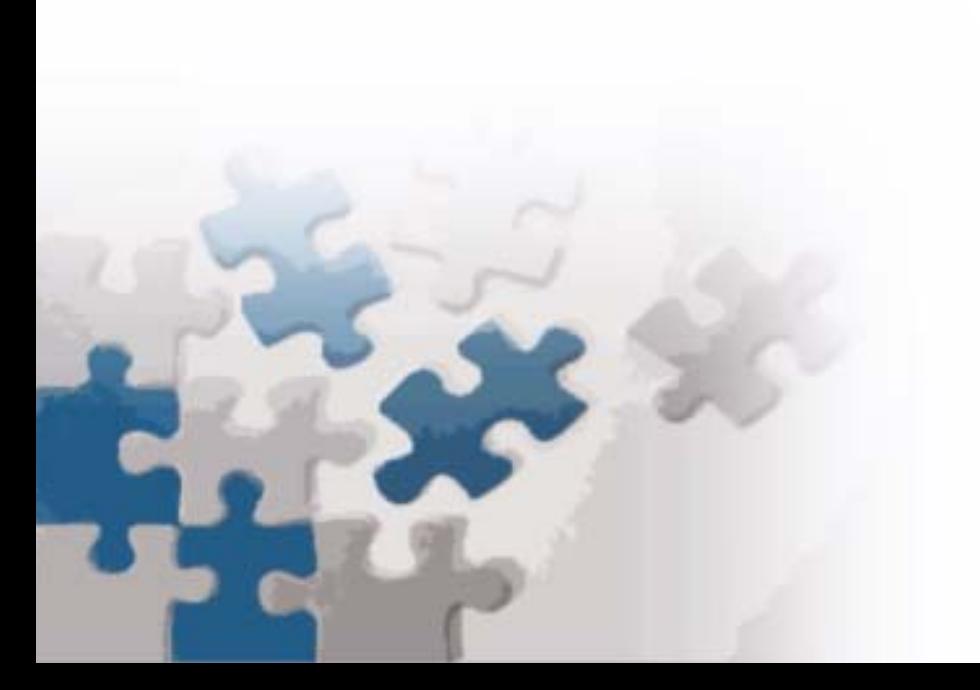

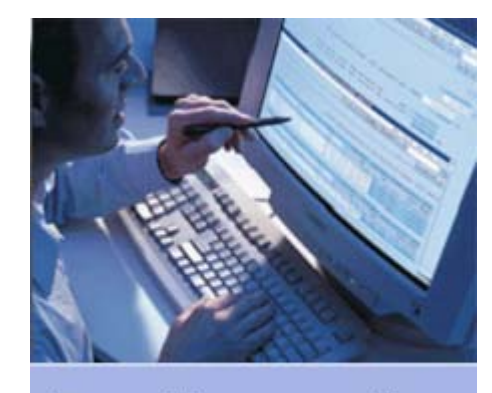

**Results recording** 

#### Characteristic Valuation

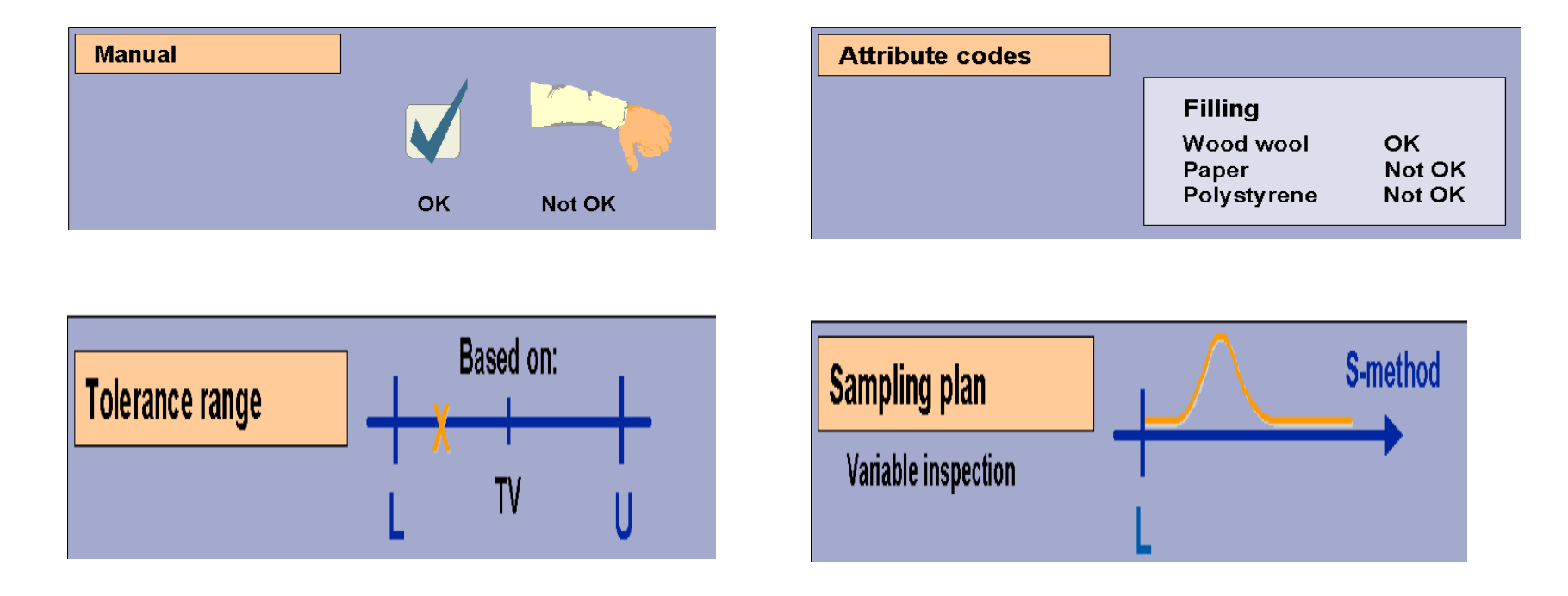

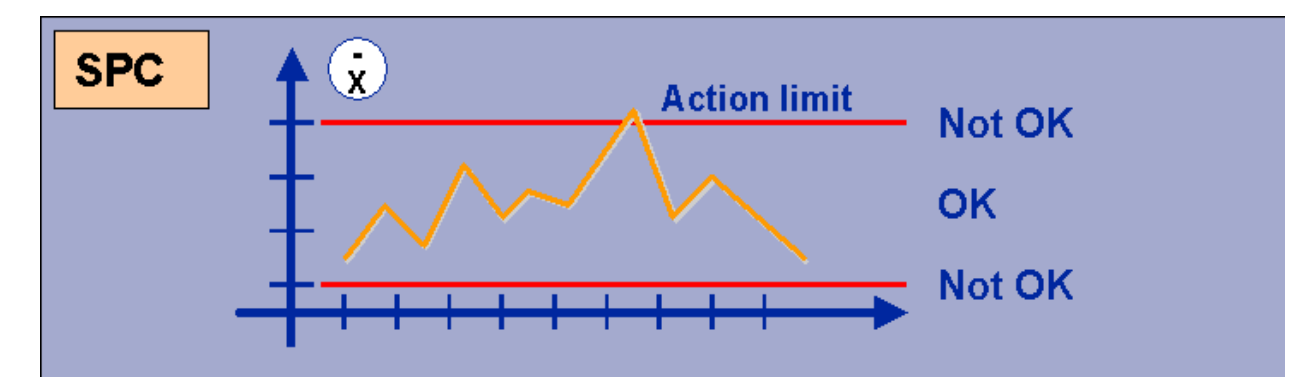

#### Inspection Results Printout

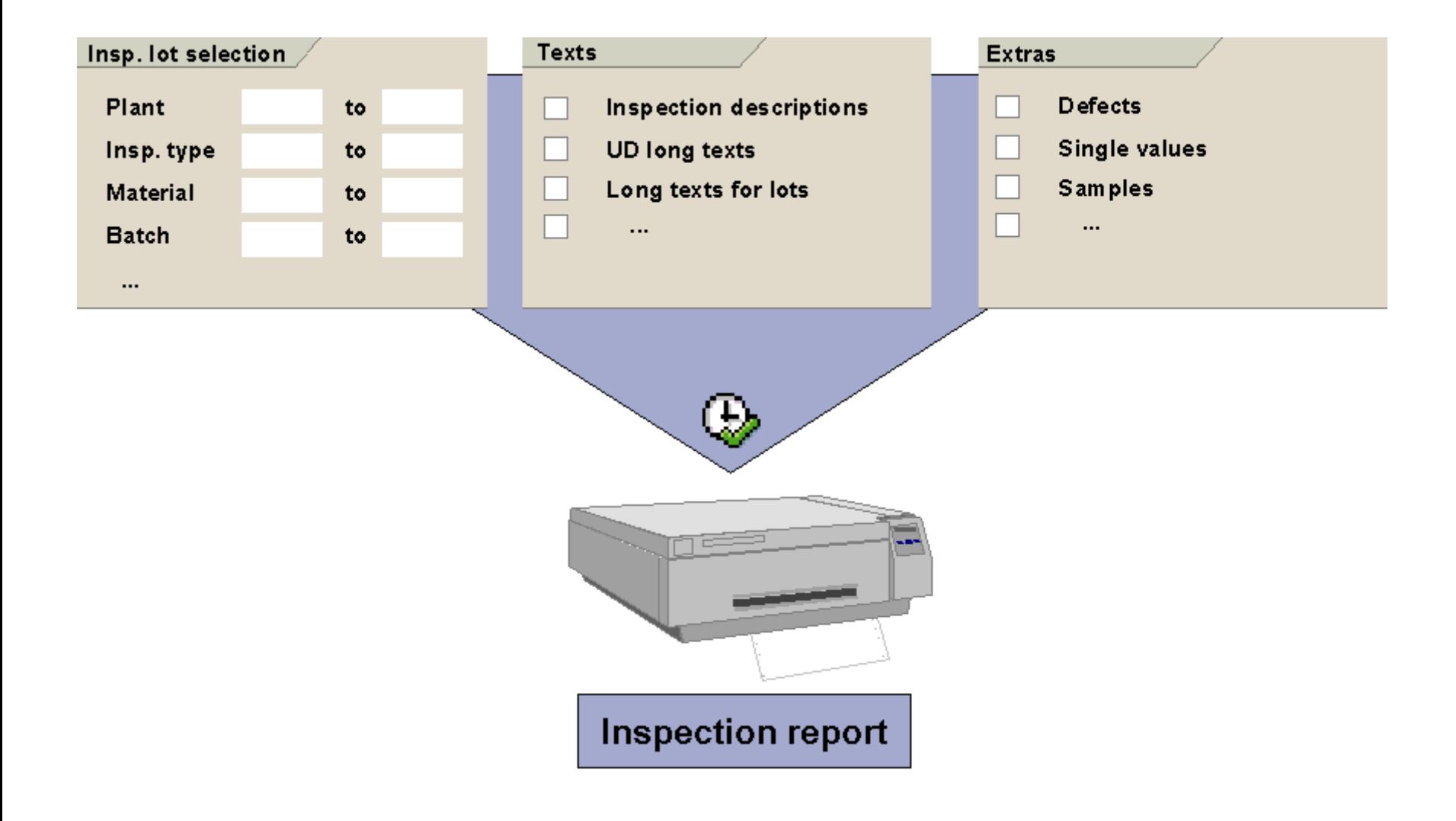

#### Defects Recording

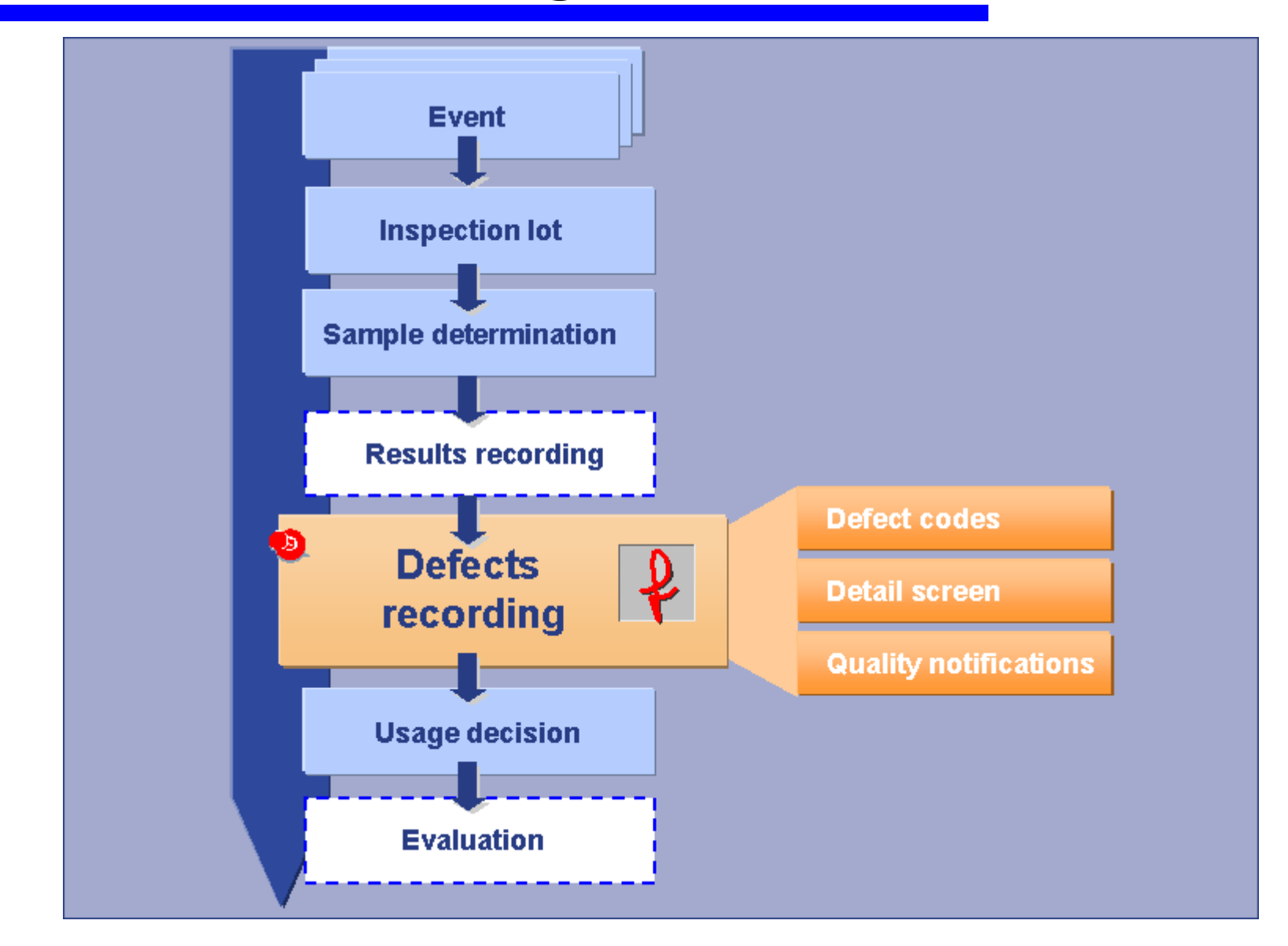

#### Defects Recording

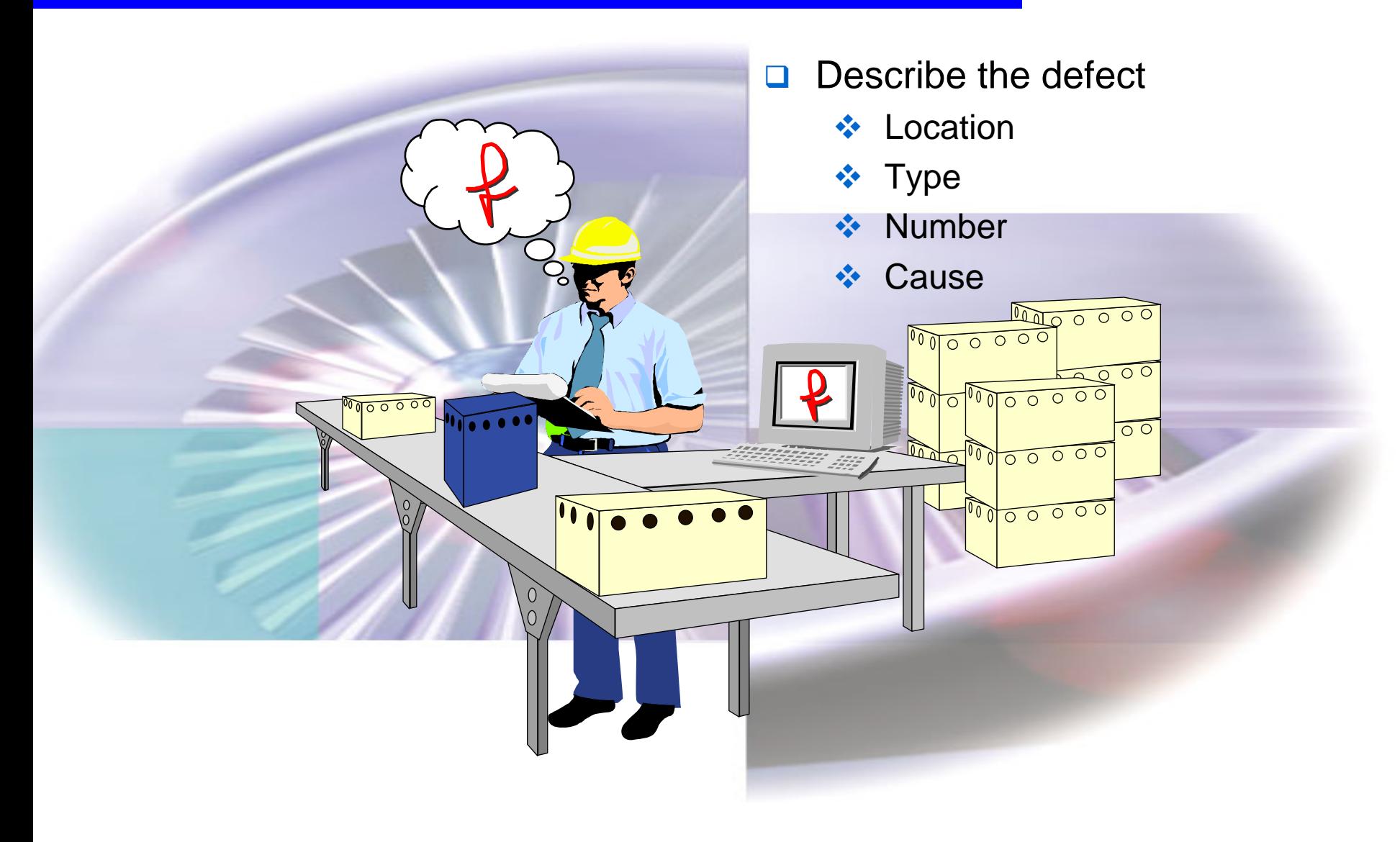

#### Defects Recording

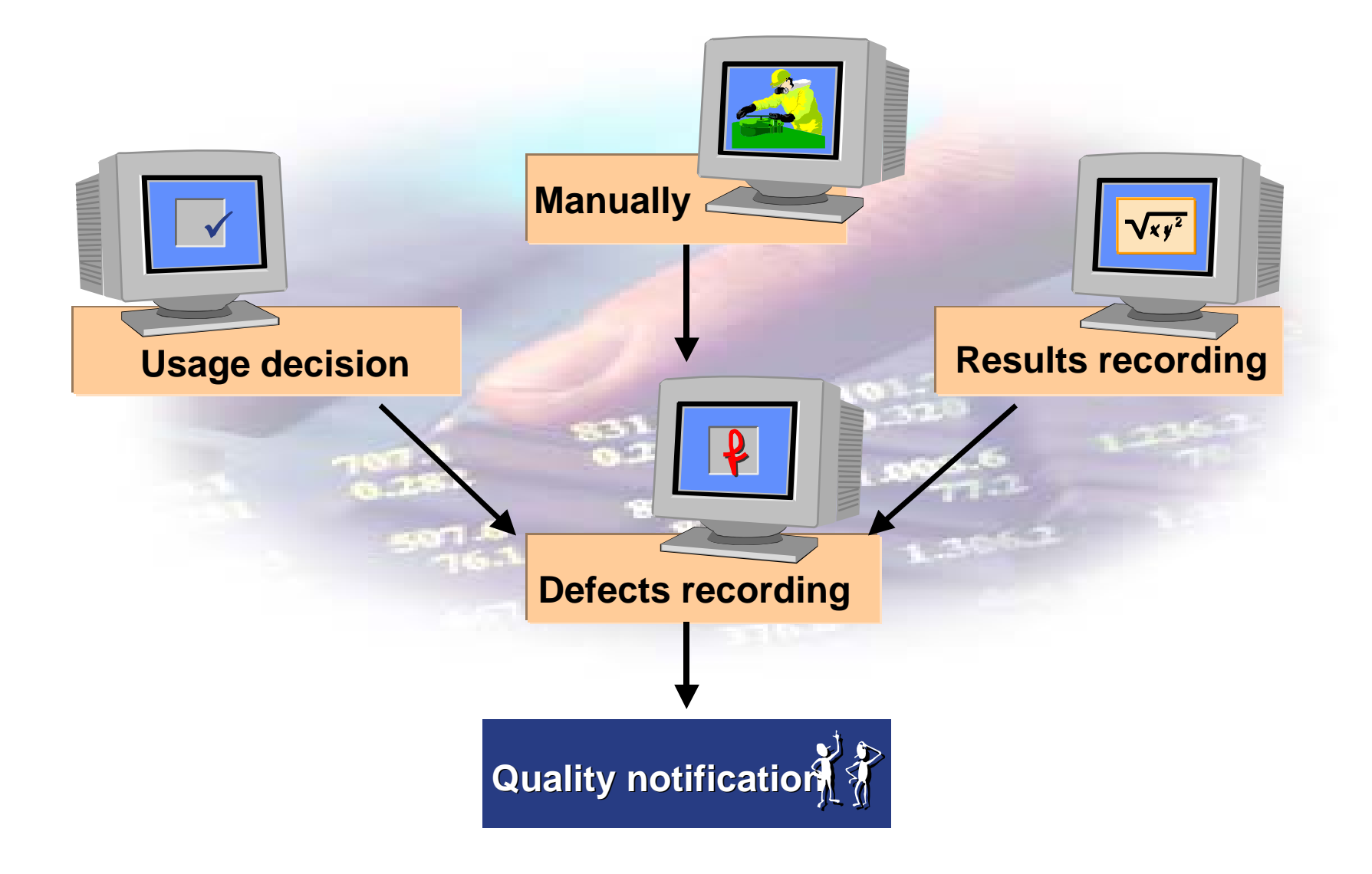

#### Defect record activation

2

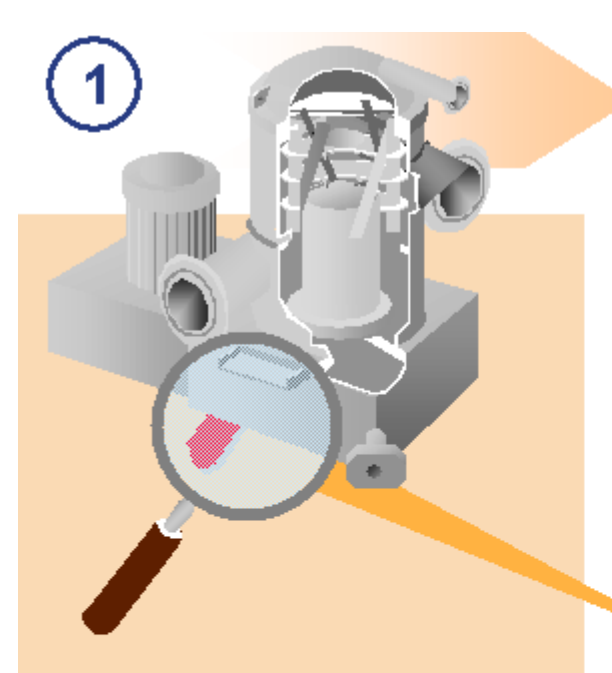

Defect is identified during the quality inspection

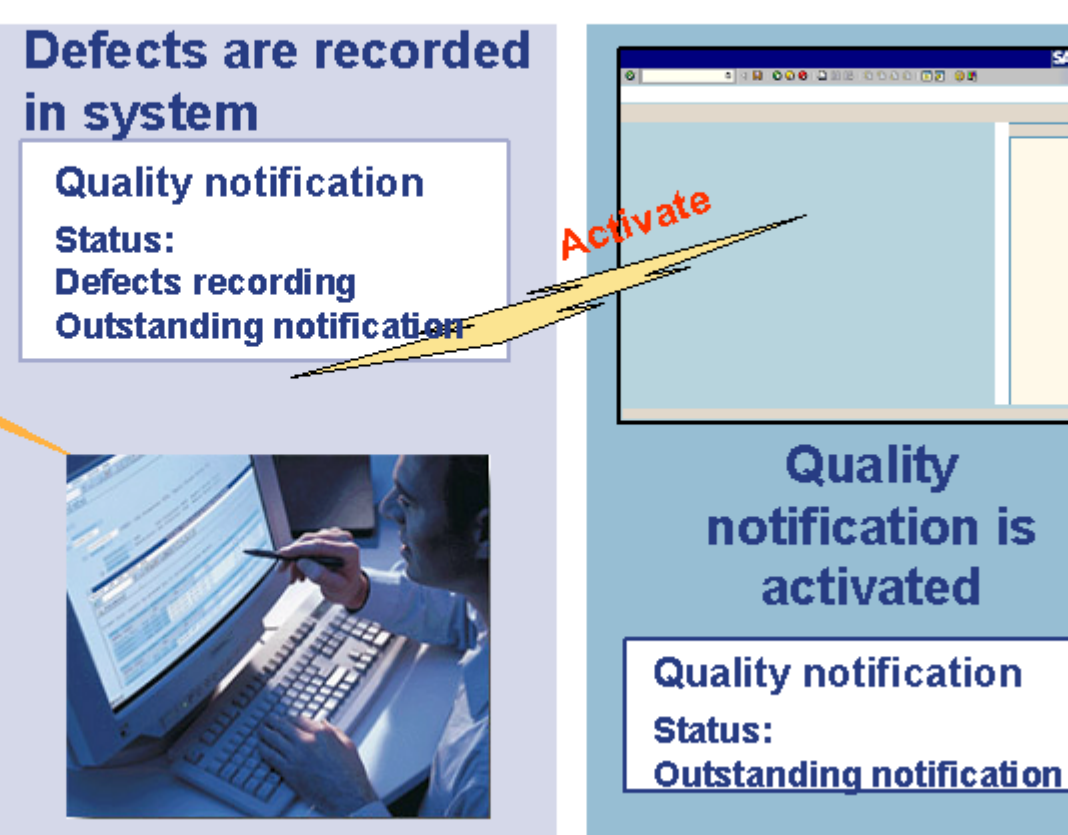

**SAP** 

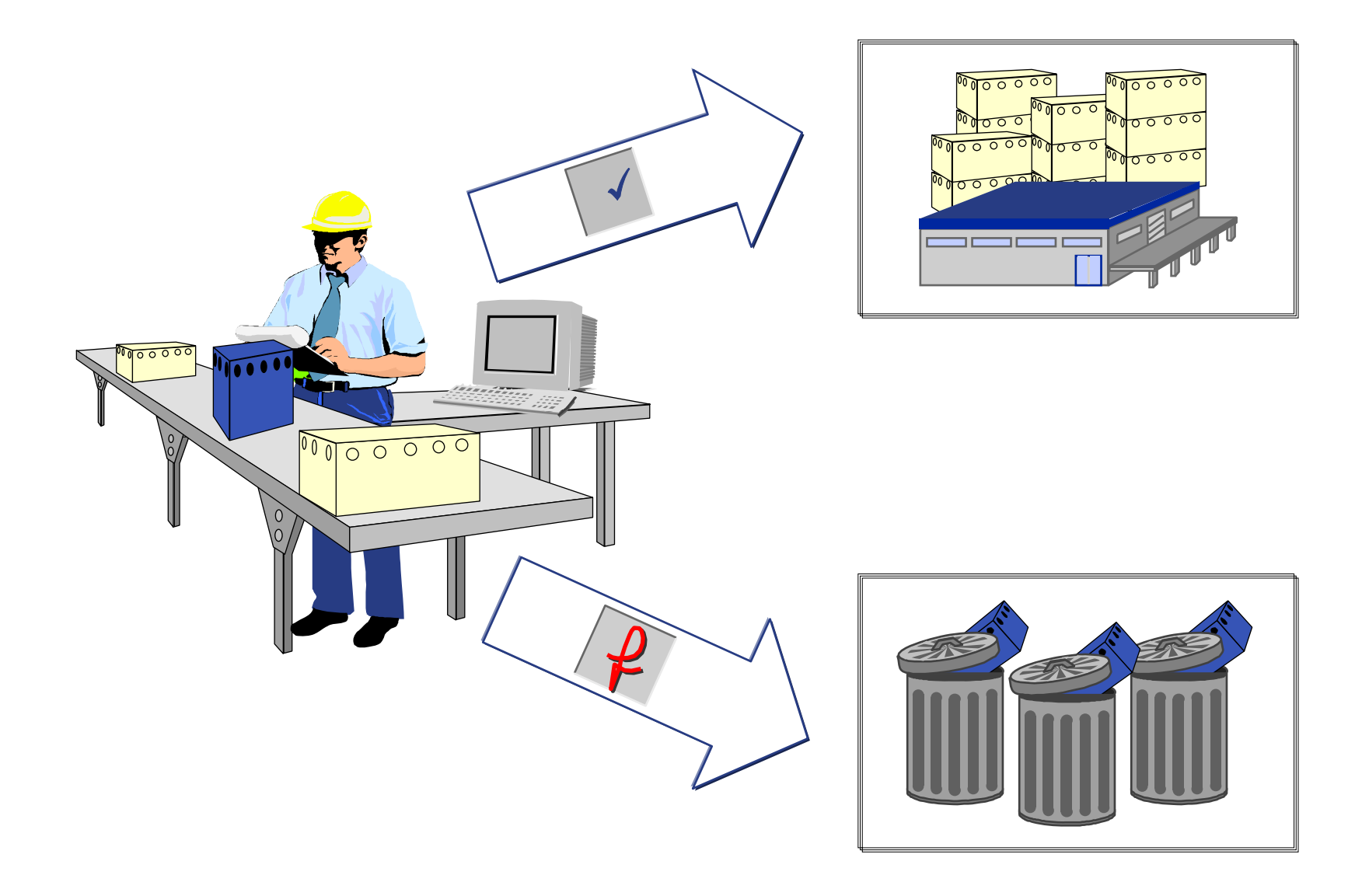

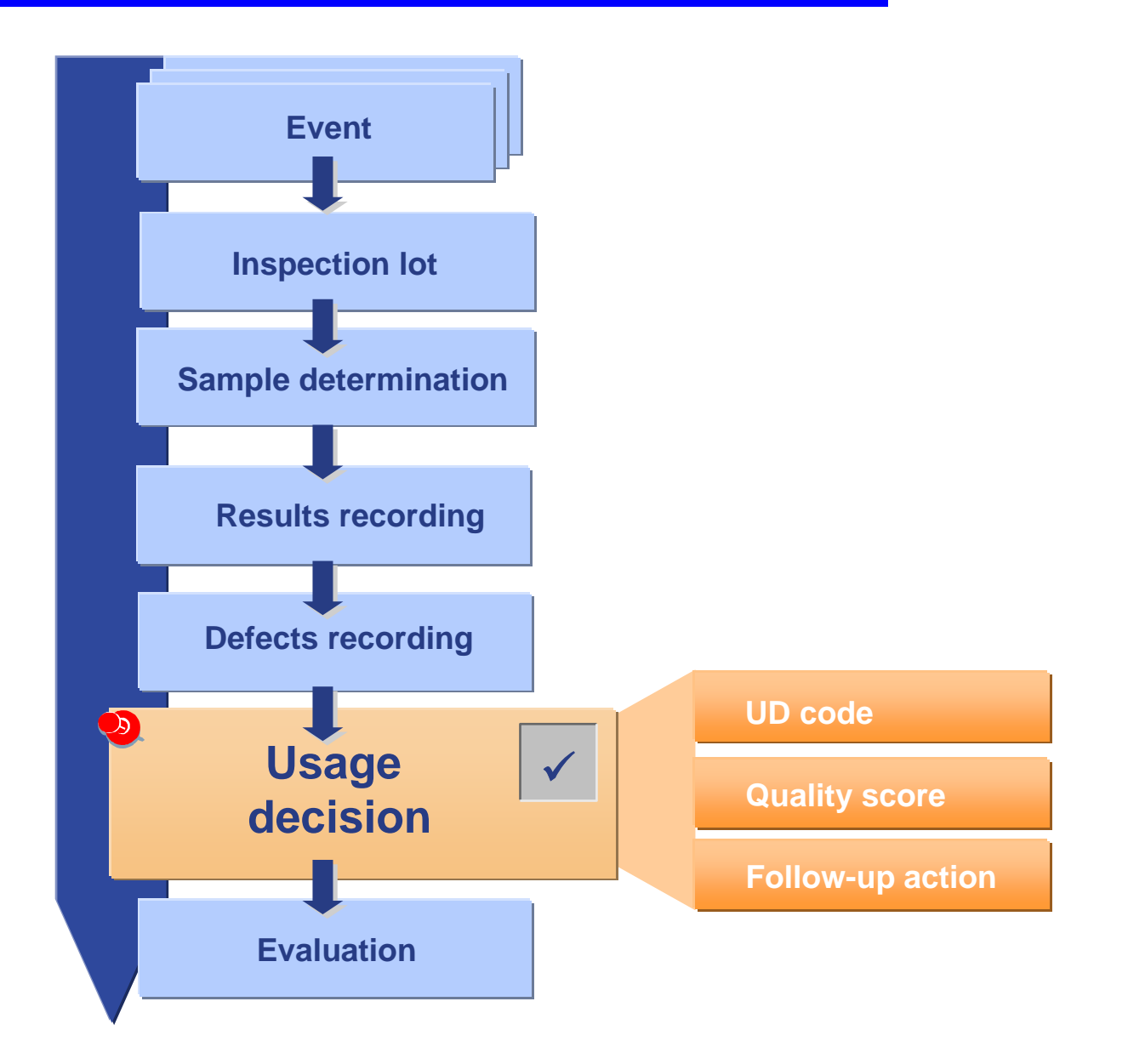

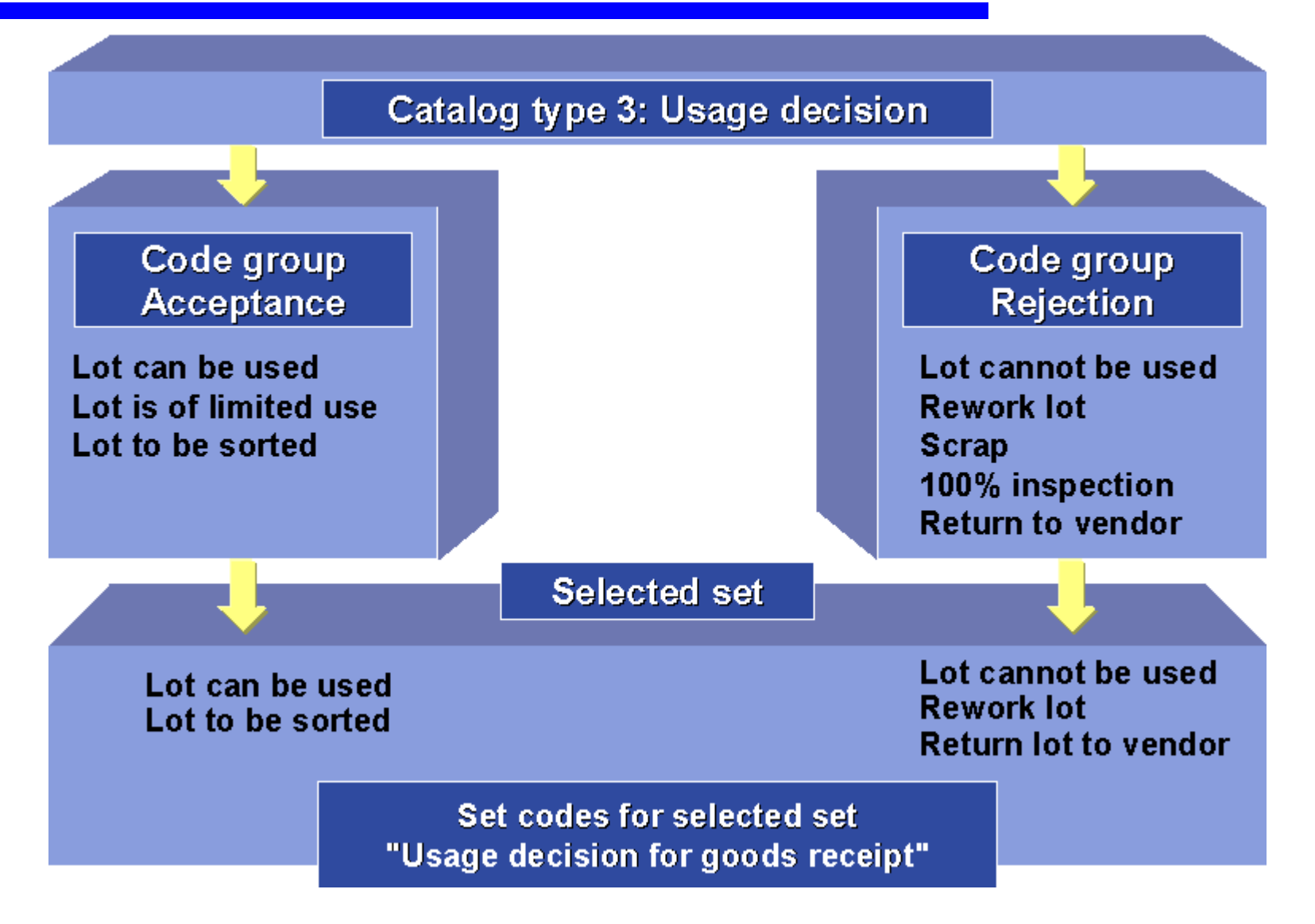

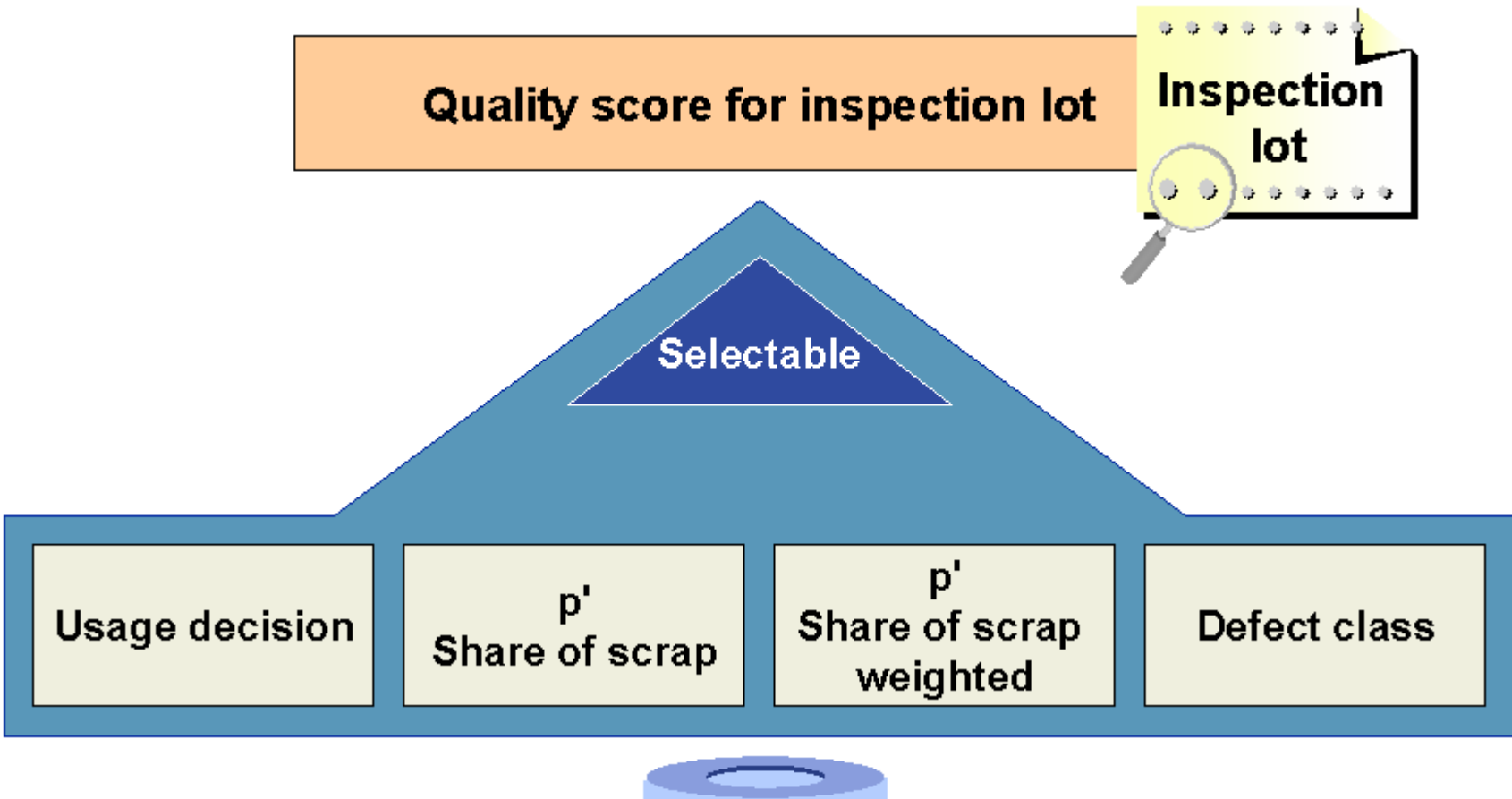

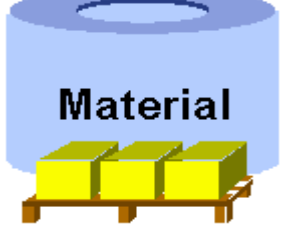

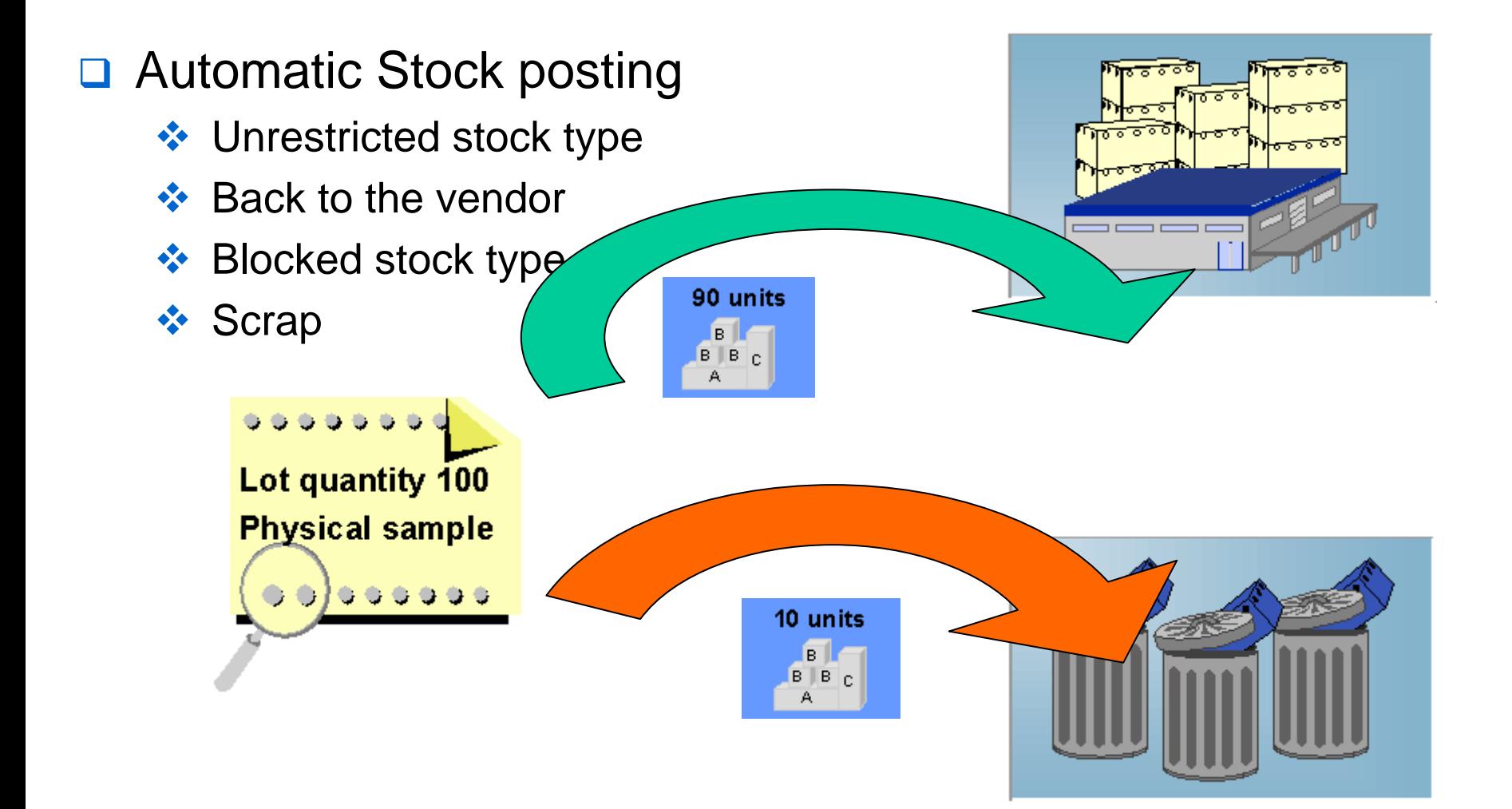

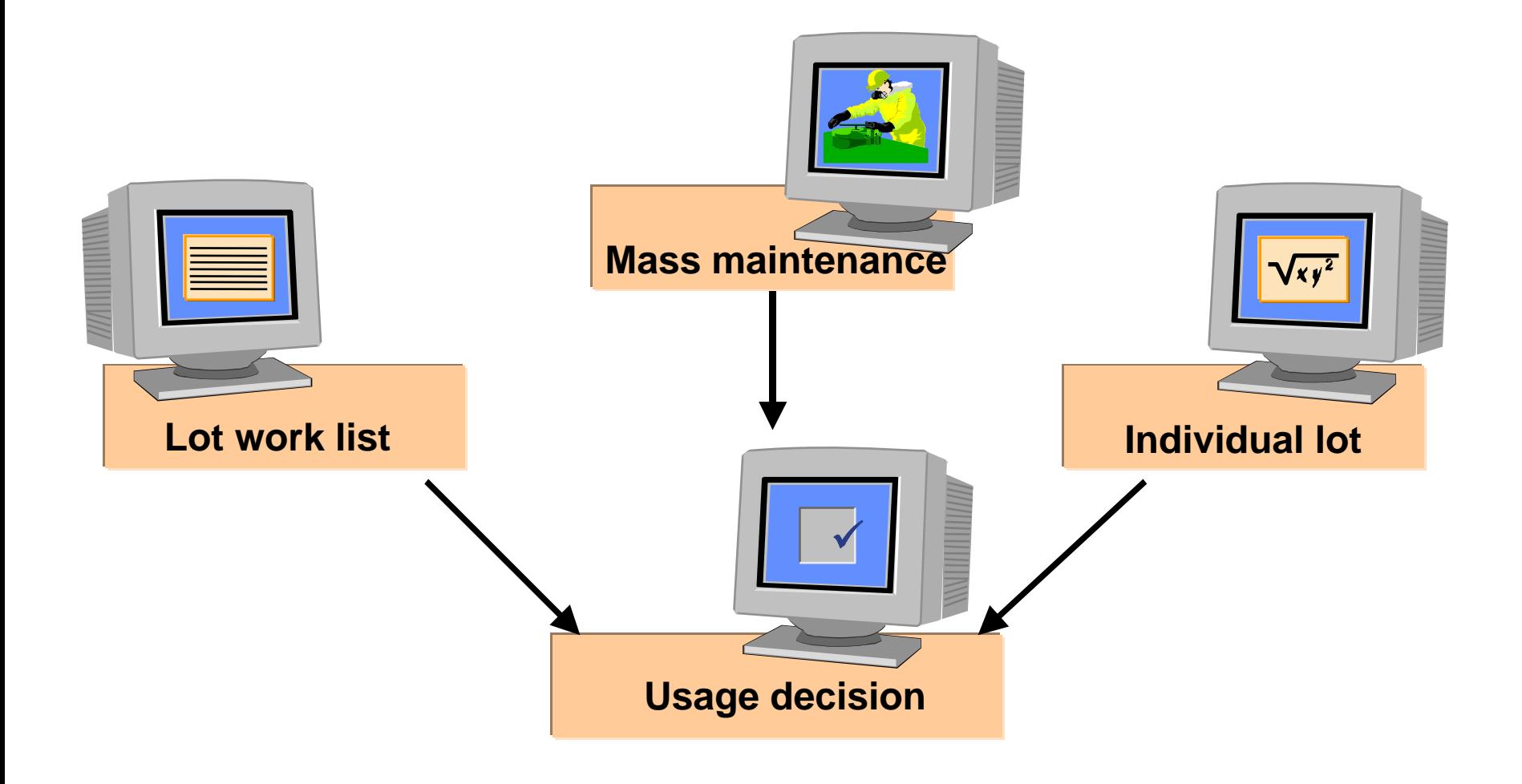

#### Inspection lot processing summary

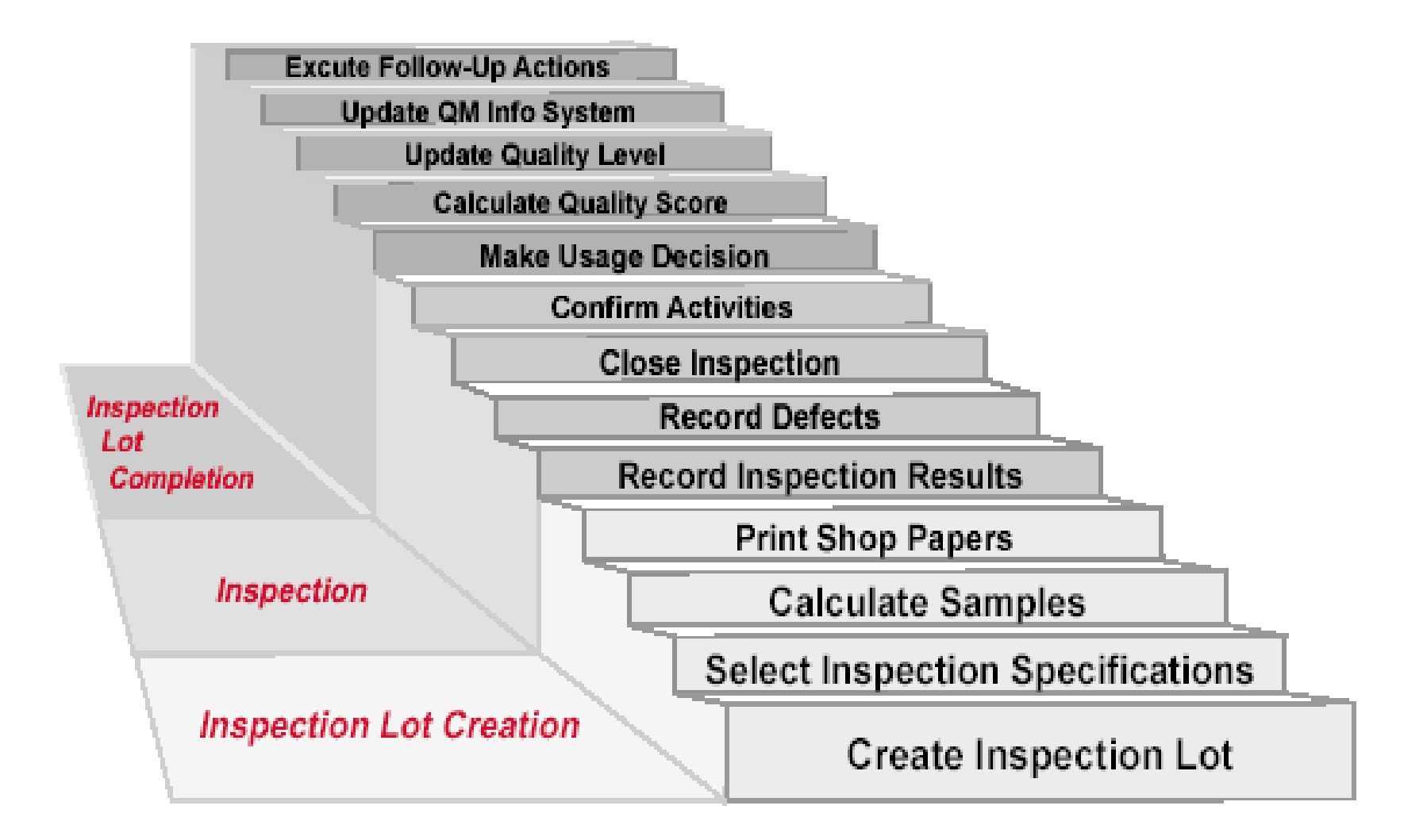

#### Usage Decision Effects

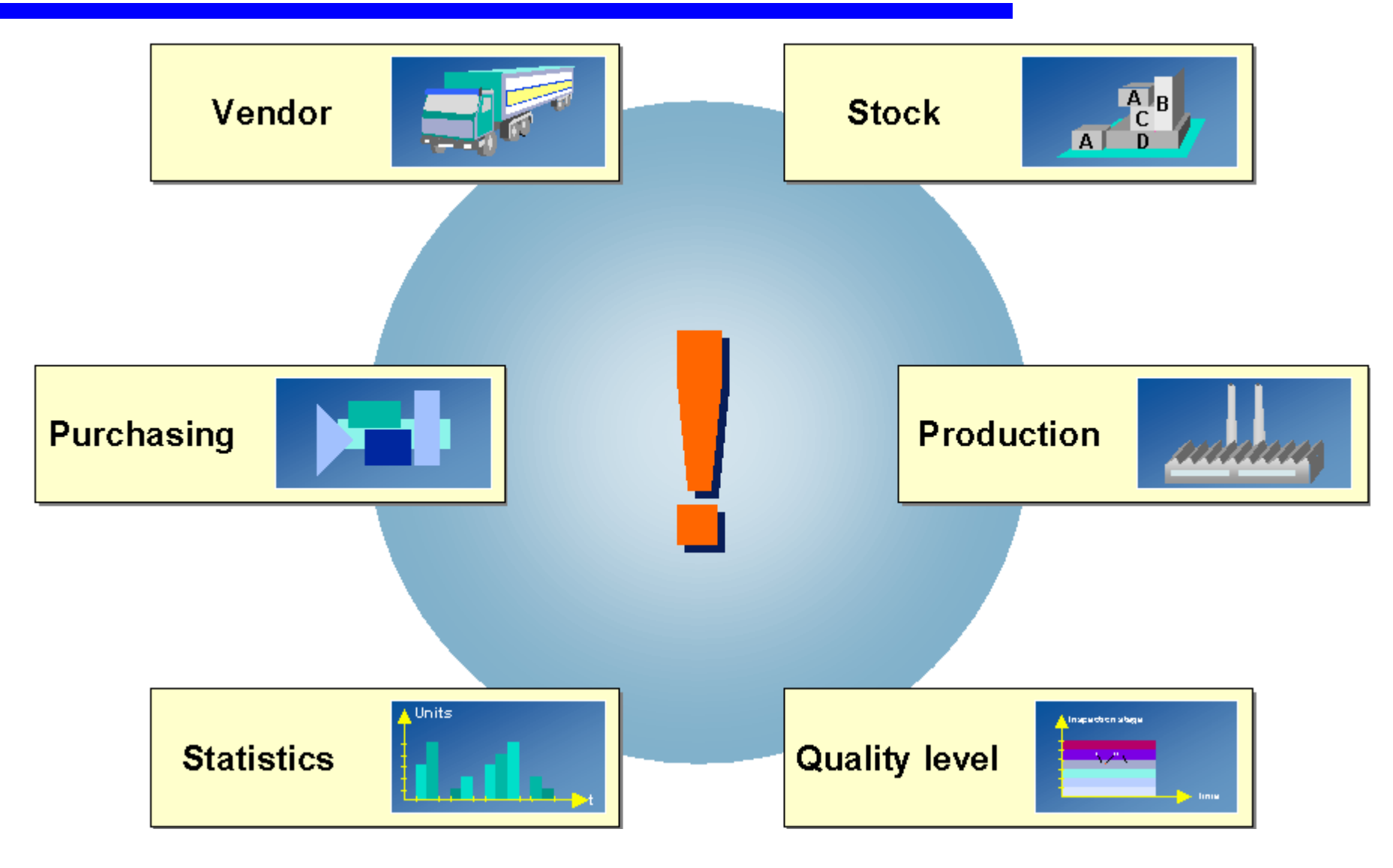

#### Transactions to practice

- ◆ QA01 Create Inspection Lot
- ◆ QE01 Results Recording
- ❖ QE02 Change Results Recording
- ◆ QA11 Record Usage Decision
- ◆ QA12 Change Usage Decision
- ◆ QA32 Inspection Lot Selection (Find)
- ◆ QA33 Inspection Lot Selection (Enter Results / Defects / Usage)
- ❖ QE51N Result recording

**You should now:**

- **Have become familiar with the process steps involved to perform Quality Inspections in SAP**
- **Be able to create an Inspection Lot**
- **Be able to record Results and Defects**
- **Have entered a Usage Decision**